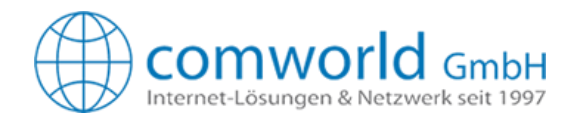

## **2 Faktoren Authentifizierung Einrichten mit SMS oder Microsoft Authenticator**

Wir bieten zwei Methoden zur Anmeldung mittels 2 Faktoren Authentifizierung. Für unsere Kunden empfehlen wir die Methode per SMS. Gerne können Sie sich aber auch per Microsoft Authenticator registrieren.

## **Vorgehen Aktivierung 2 Faktoren Authentifizierung**

- 1. Anmelden bei Microsoft
	- https://www.office.com

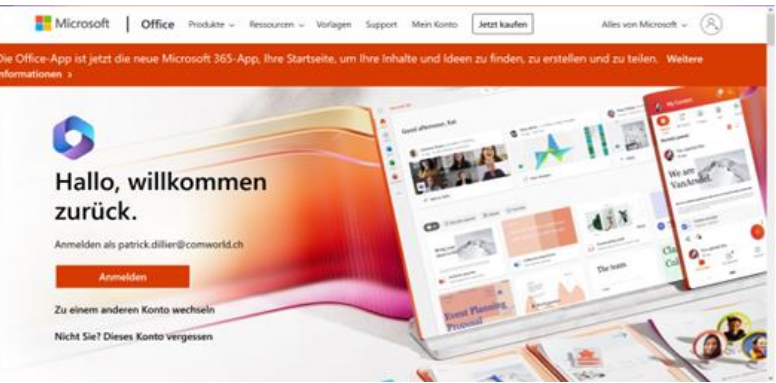

## Anmelden Geschäfts- oder Schulkonto auswählen Mailadresse eingeben: mustermann@ihreDomäne.ch Passwort eingeben: MusterPasswort1234

2. Nach der Anmeldung in diesem Fenster **(Ich möchte eine andere Methode einrichten)** wählen.

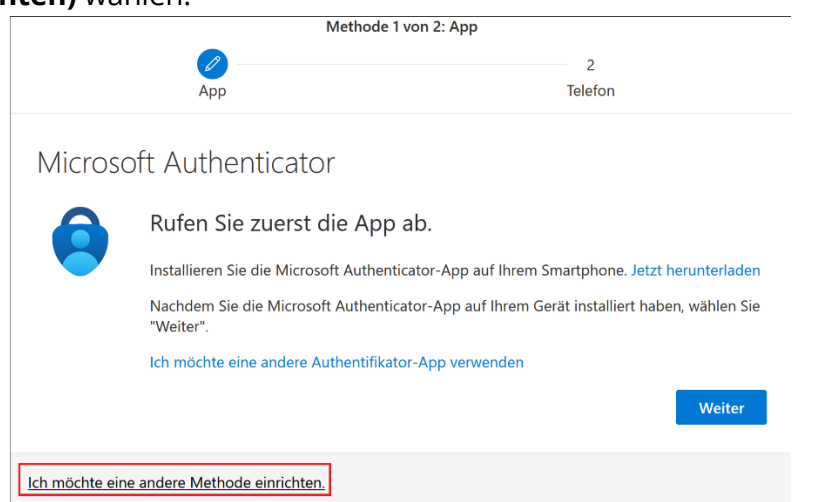

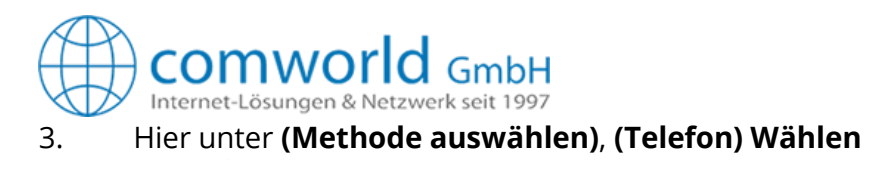

## Andere Methode auswählen  $\times$

Welche Methode möchten Sie verwenden?

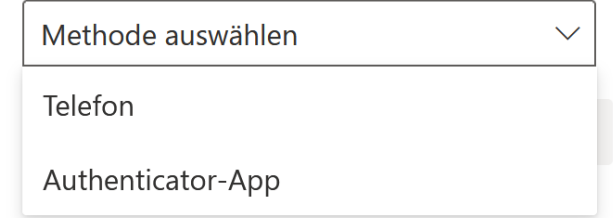

4. Nun die Vorwahl wählen und Telefon Nr. angeben. Auf der rechten Seite braucht es keine Vorwahl.

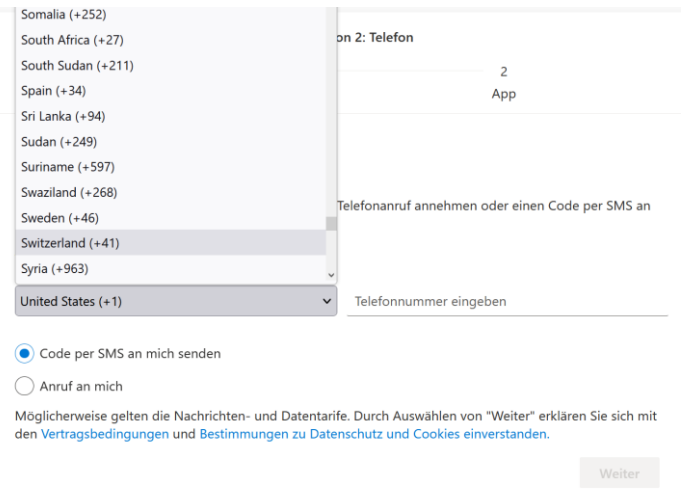

Nach dem Ausfüllen des Formulars unten rechts **(Weiter)** wählen.

5. Per SMS wurde nun ein Code an das Telefon mit der korrespondierenden Tel Nr. gesendet. Diesen nun hier eingeben.

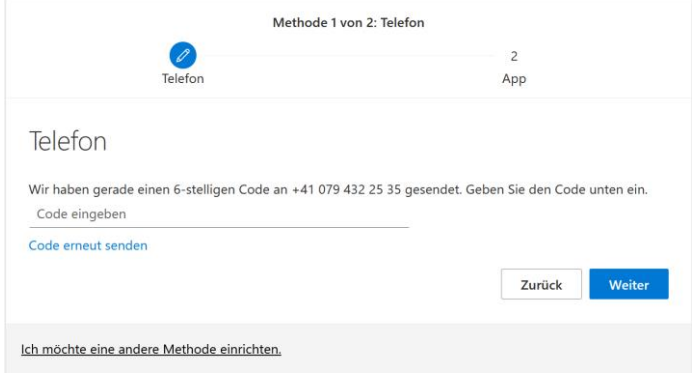

6. 2 Faktoren Authentifizierung ist eingerichtet.